# Microsoft tech·days

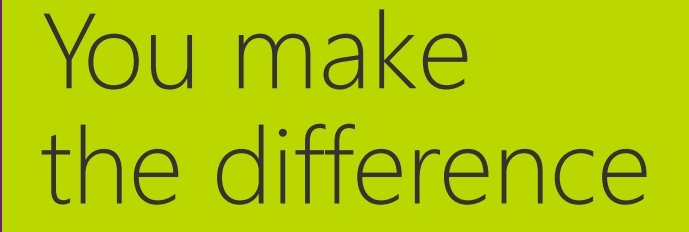

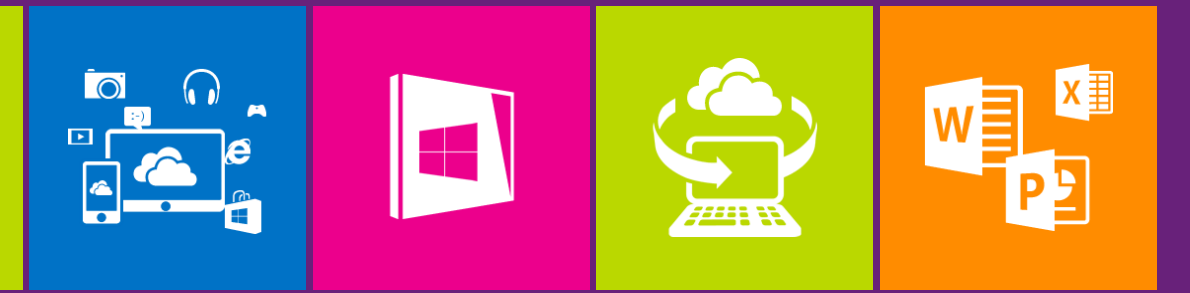

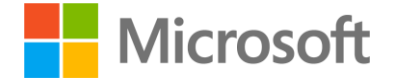

## Web development with SharePoint 2013

Albert Ho **Technology Evangelist** Microsoft

## Agenda

- SharePoint 2013 new "App" model
- Building an ASP.NET MVC 4 project as a SharePoint App
- SharePoint REST API
- Using SharePoint REST API for our ASP.NET MVC 4 project
- Perform coded UI test
- Perform web performance and load test

## Key Learning Objectives

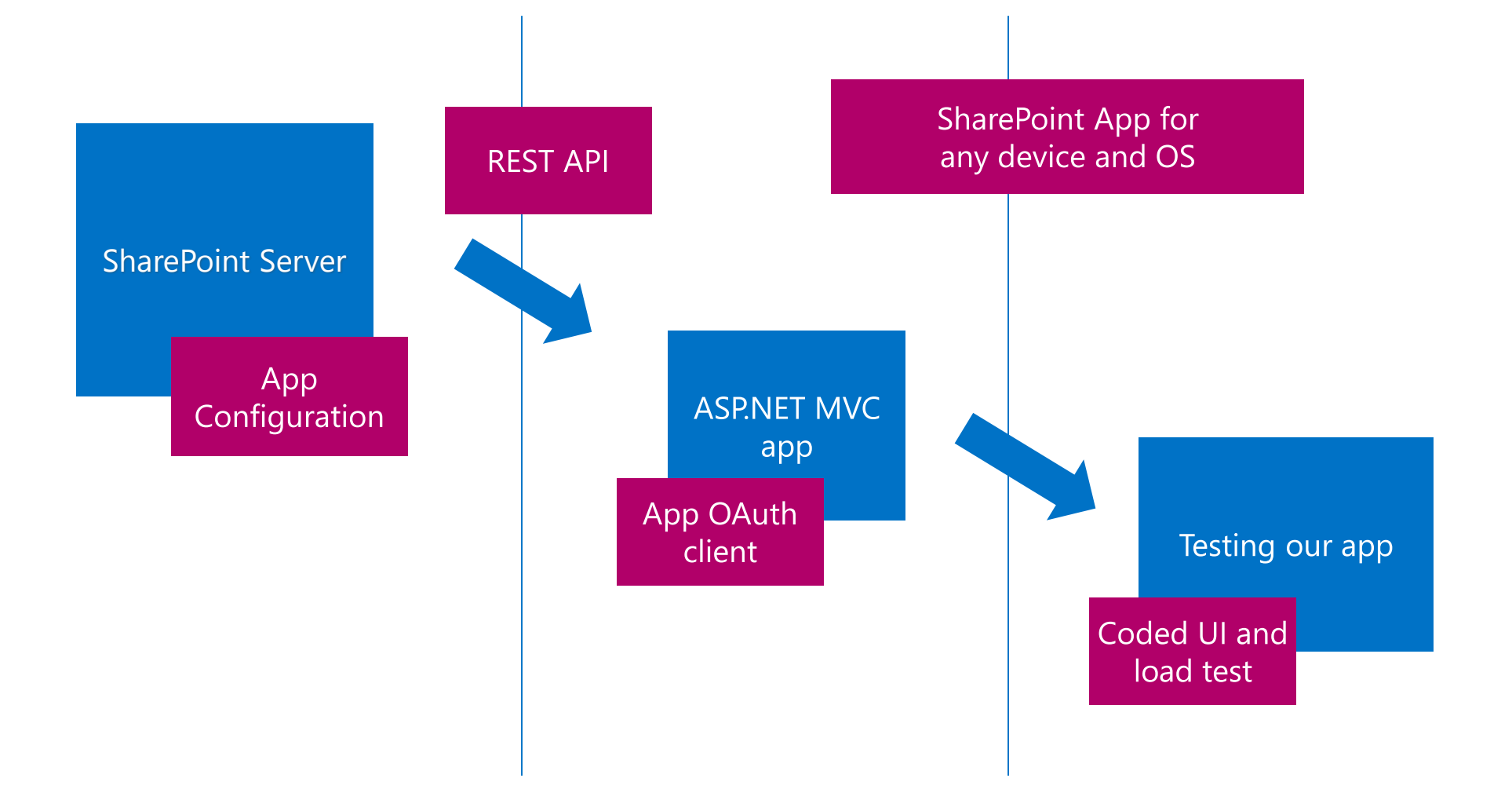

SharePoint 2013 new "App" model

#### Evolution of SharePoint Development

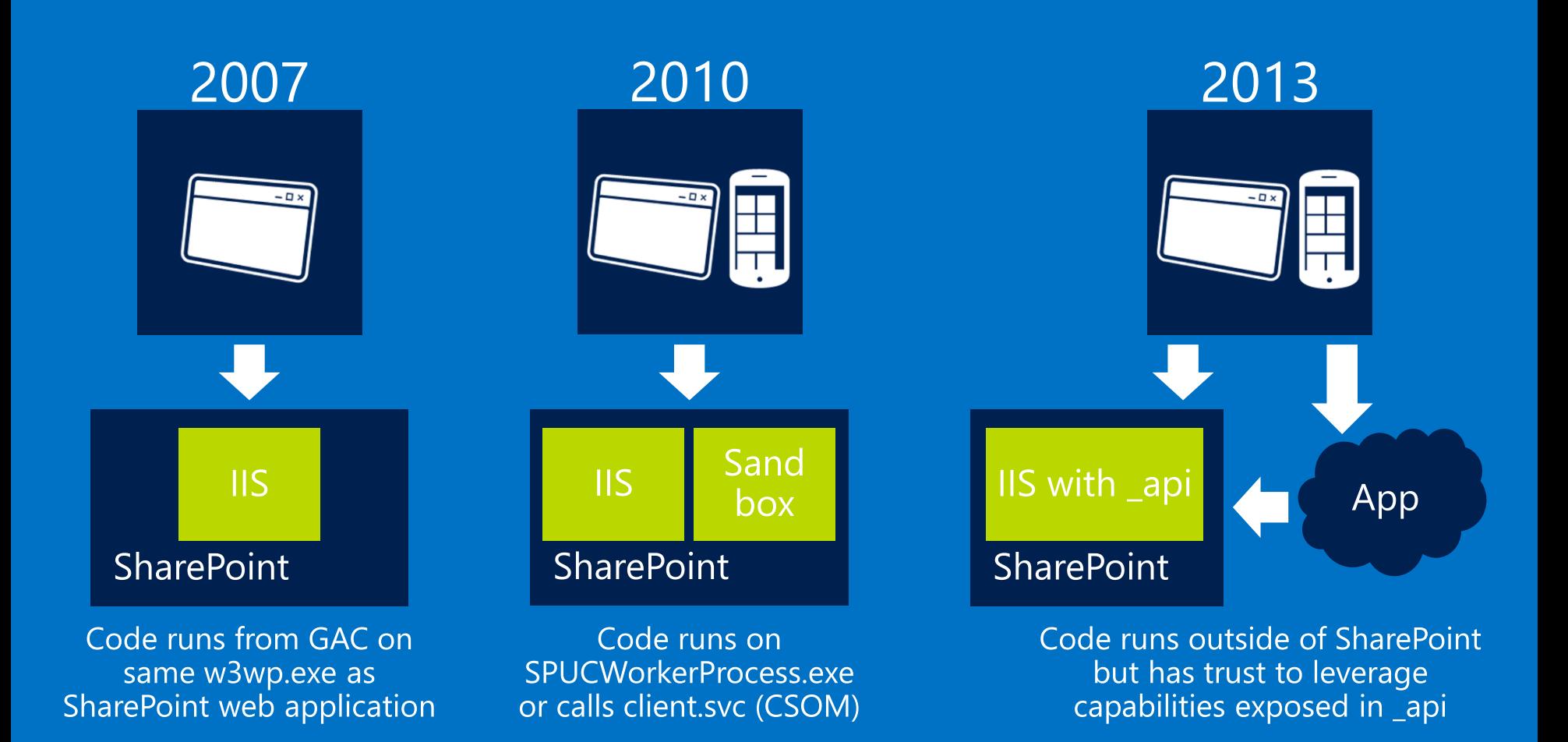

### **Traditional Full-Trust Solutions**

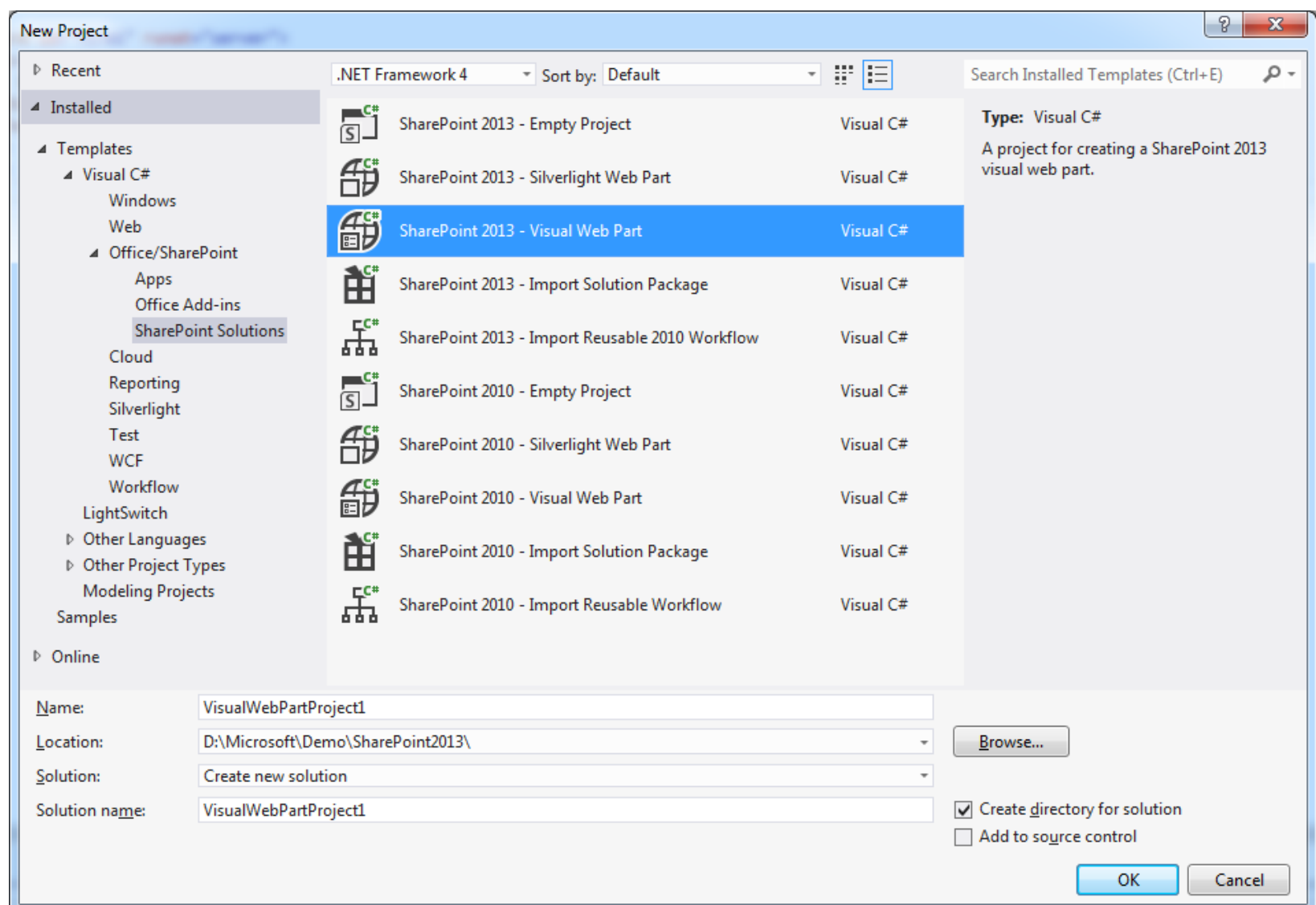

## SharePoint 2007 / 2010 Challenges

#### Full-Trust solution custom code on server

- Root cause of most SharePoint outages / issues when there are bugs,  $\bullet$ as they run on the same SharePoint server process
- Every time some code changes, requires a big server touch  $\bullet$
- Not possible in 3<sup>rd</sup> party hosted environments, as not enough permission
- Sandbox
	- Possible in 3rd party hosted environment  $\bullet$
	- But limited set of things you can do  $\bullet$
- In both, developers must know SharePoint specific API

## New "App" approach

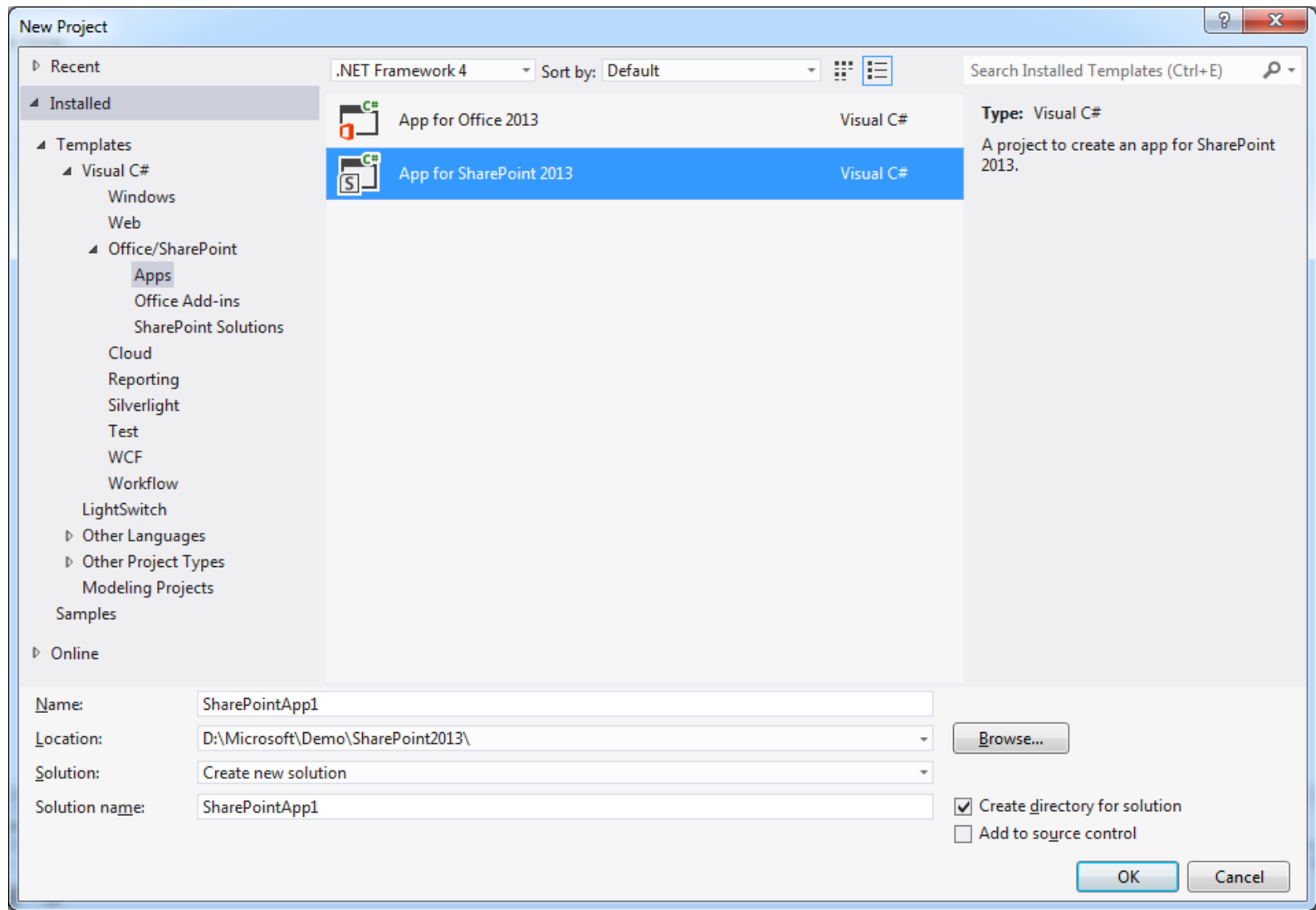

## Benefits of new "App" model

- SharePoint apps do not run on the same server process  $\bullet$ 
	- Clear server and client separation  $\bullet$
- Custom code executes on client-side
- Apps are granted permissions to SharePoint via OAuth
- Apps communicate with SharePoint via OData / CSOM
- Acquire apps via centralized location
	- App Catalog
	- Public Store (via submission process)  $\bullet$

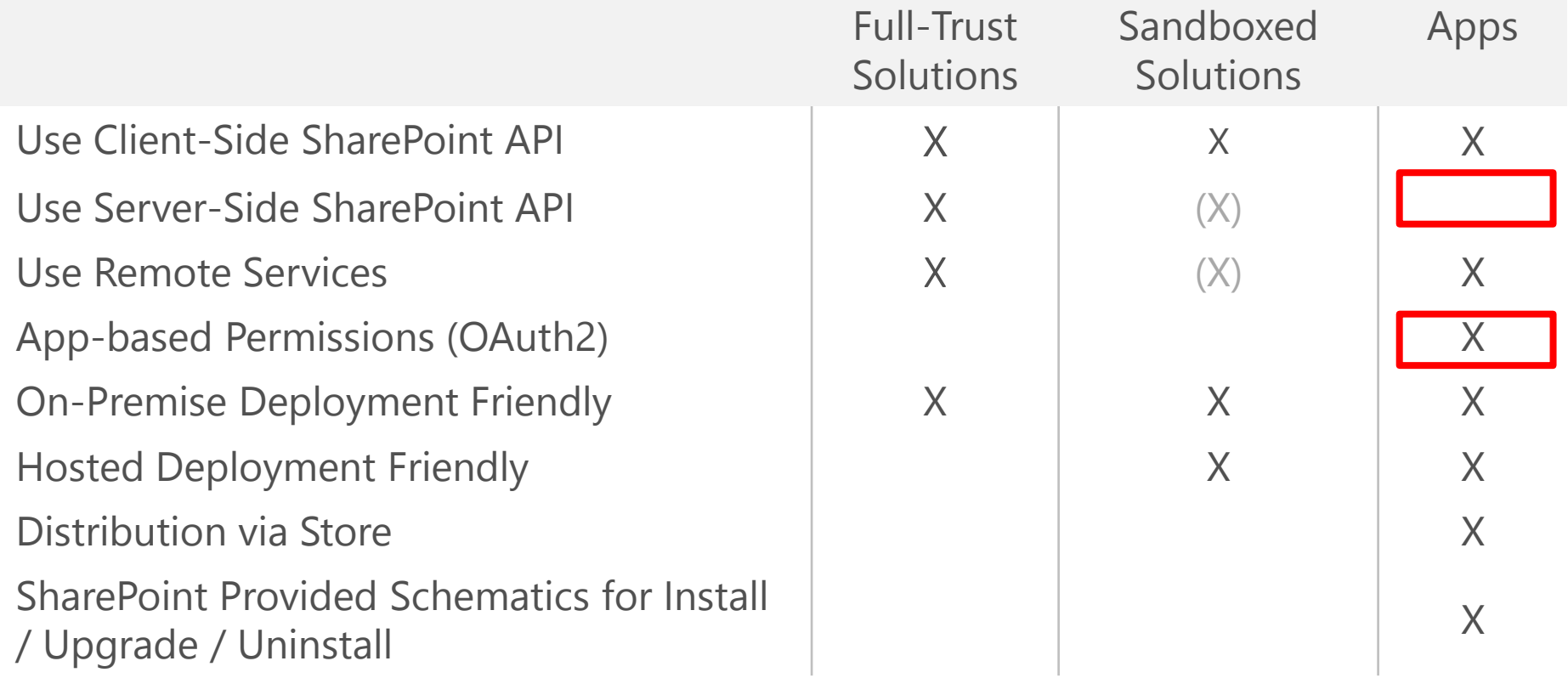

New app for SharePoint

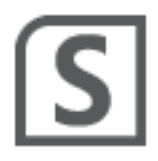

#### Specify the app for SharePoint settings

#### What is the name of your app for SharePoint?

SharePointAppMVC

#### What SharePoint site do you want to use for debugging your app?

https://alberttesting.sharepoint.com/

Sign up for an Office 365 Developer Site to develop an app for SharePoint...

#### How do you want to host your app for SharePoint?

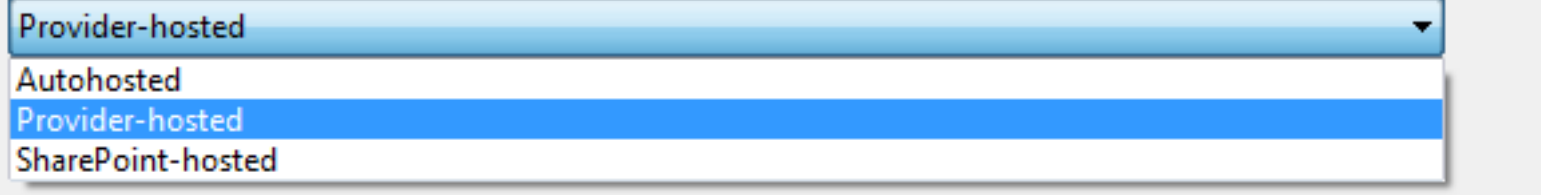

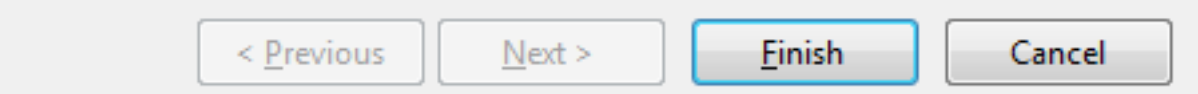

-2  $\overline{\mathbf{x}}$ 

Validate

▼

#### Hosting: Choice of Three Architecture Approaches

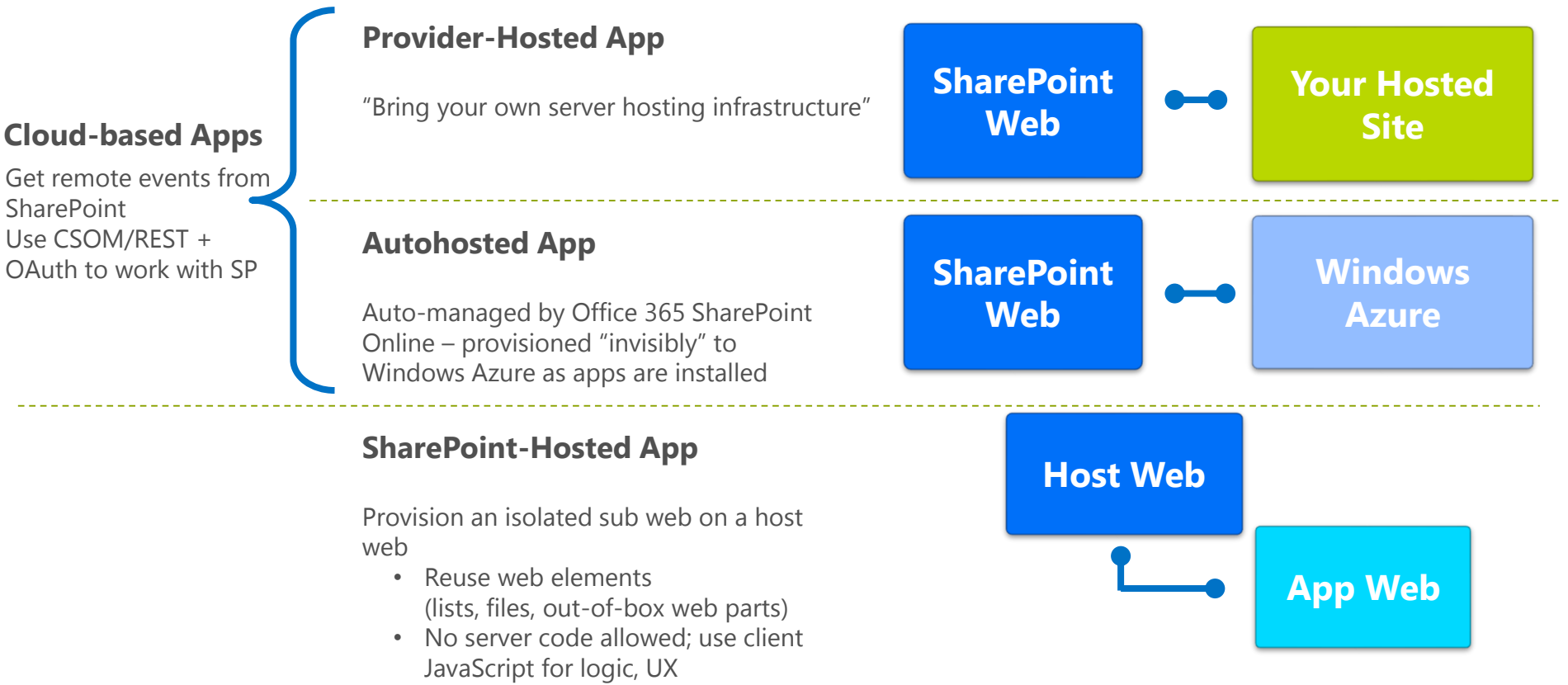

**\* All apps use the AppManifest.xml file**

Building an ASP.NET MVC 4 project as a SharePoint App

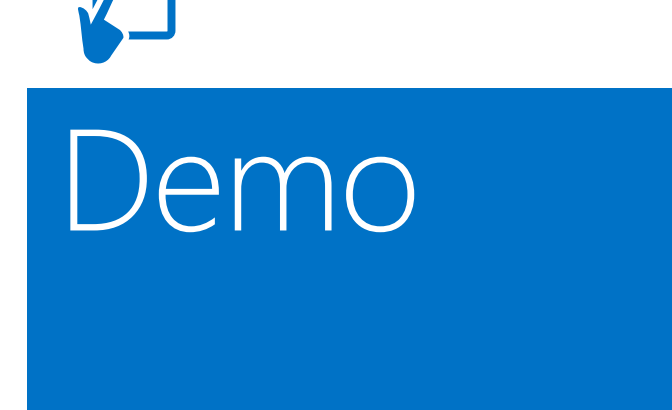

## Building a ASP.NET MVC<br>SharePoint App

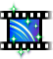

#### OAuth Protocol Flow in SharePoint 2013

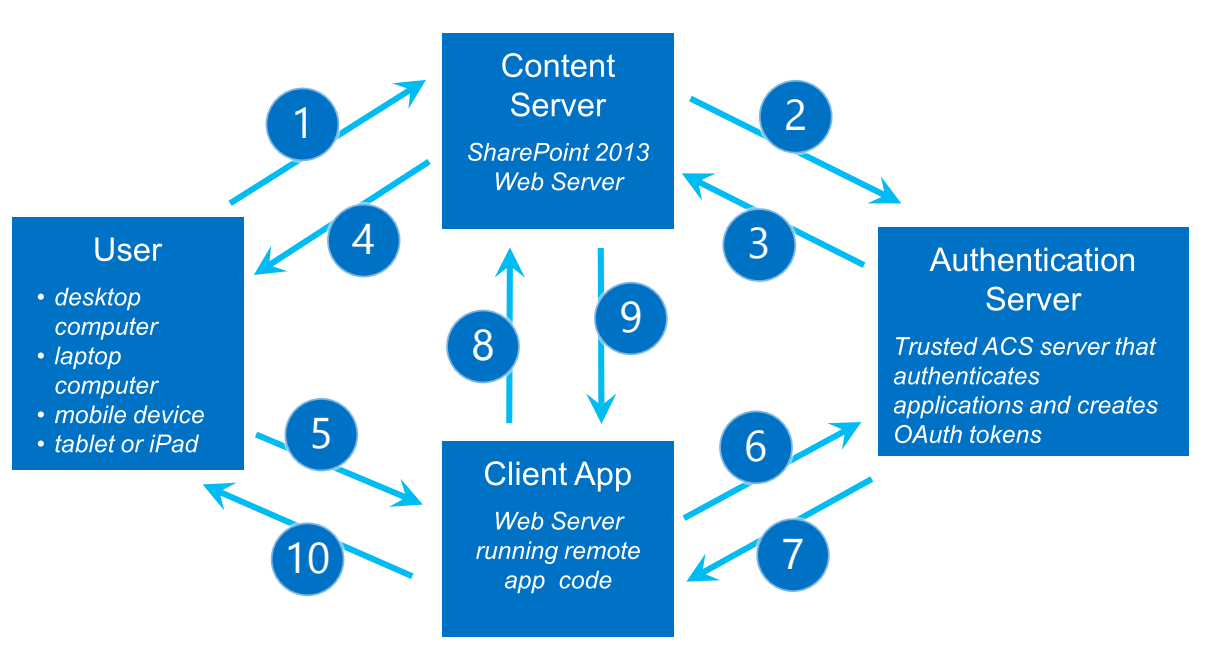

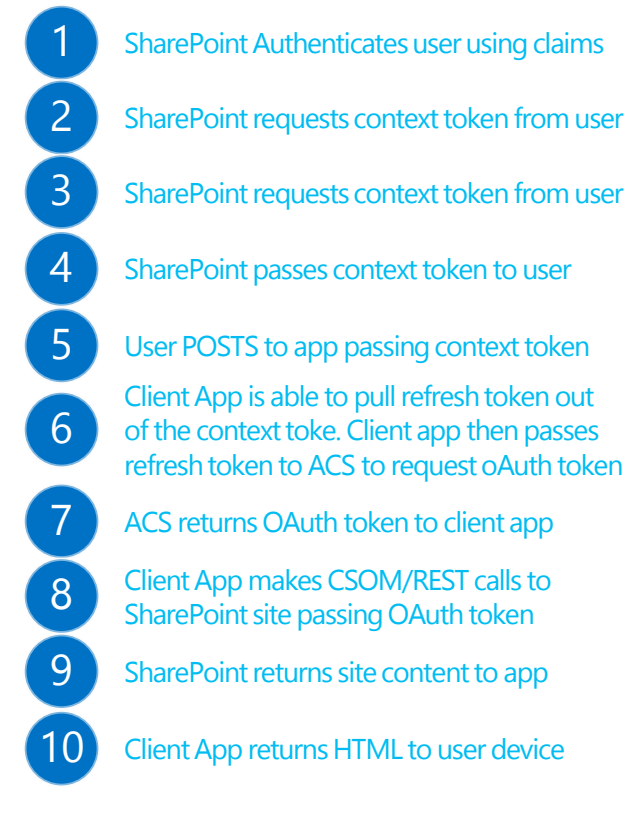

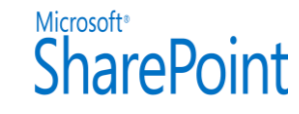

## Provider-hosted App Lifecycle

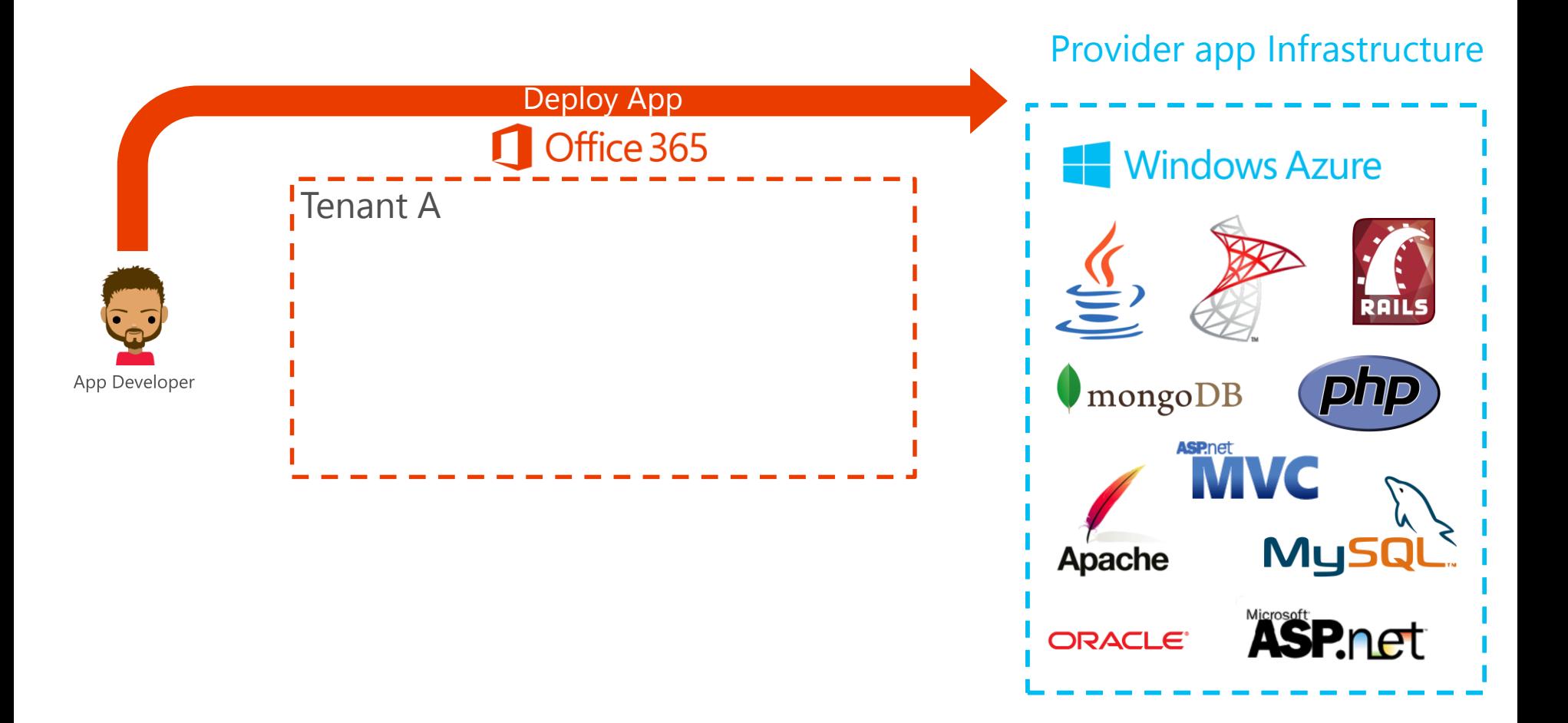

## Provider-hosted App Lifecycle

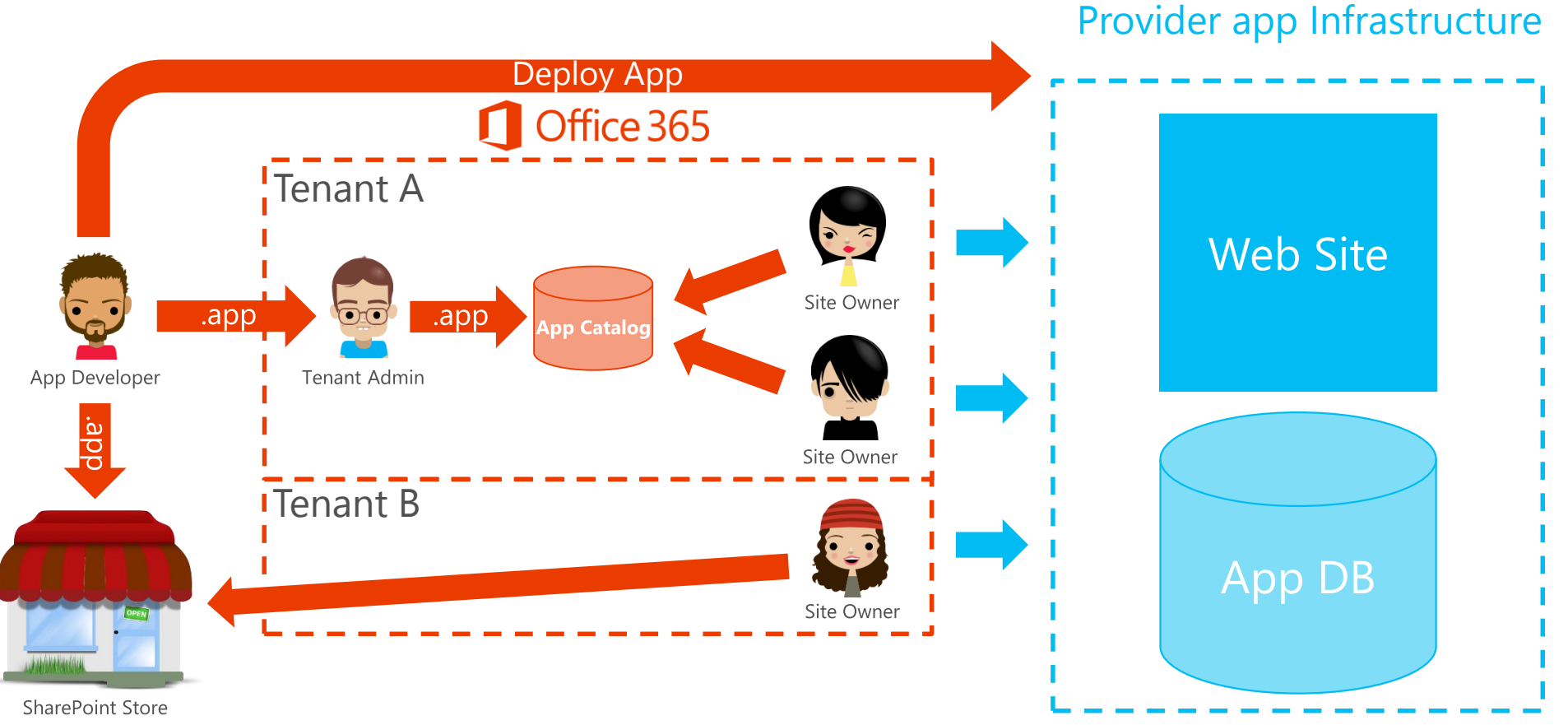

<sup>(</sup>Office Marketplace)

## Key Learning Objectives

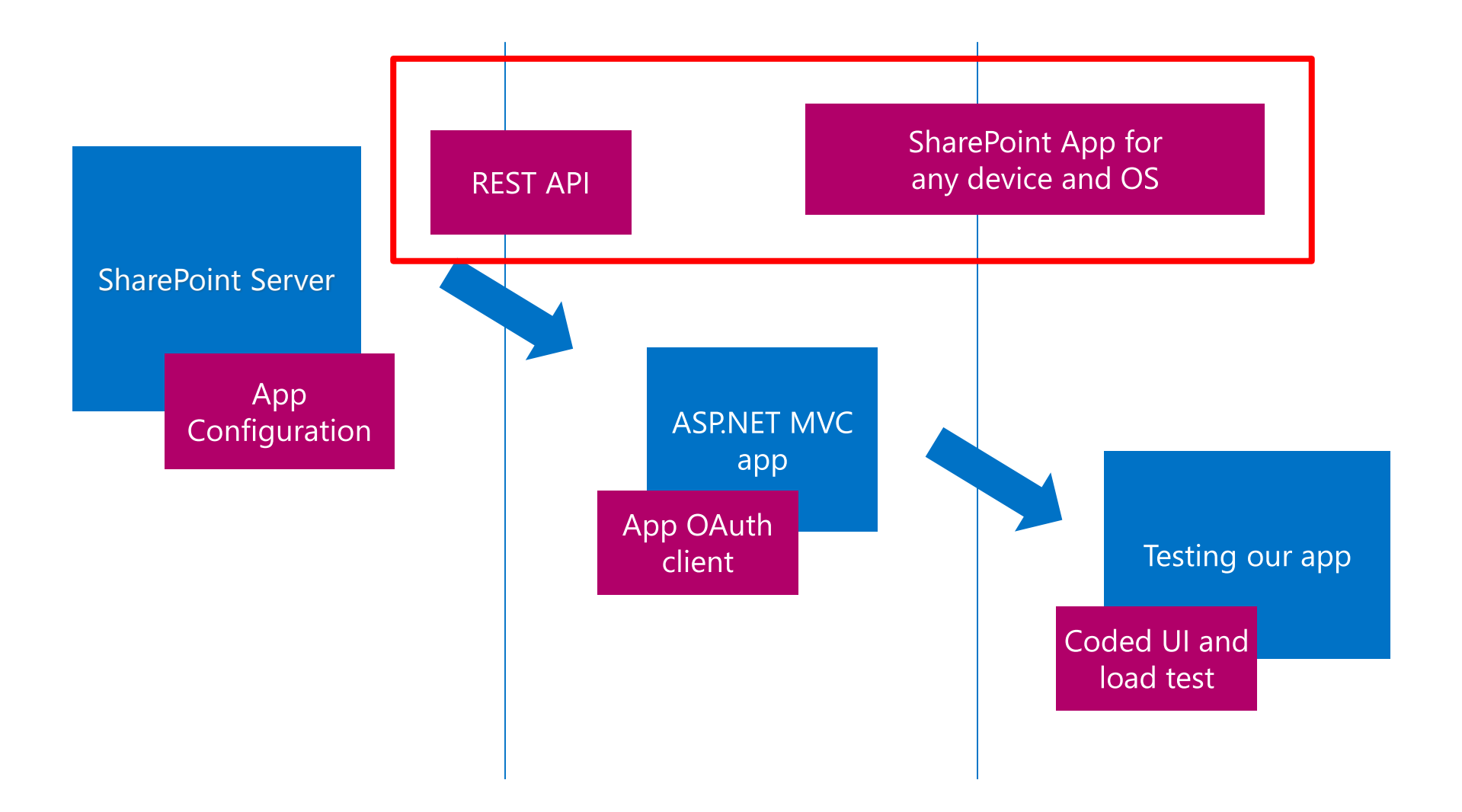

## SharePoint REST API

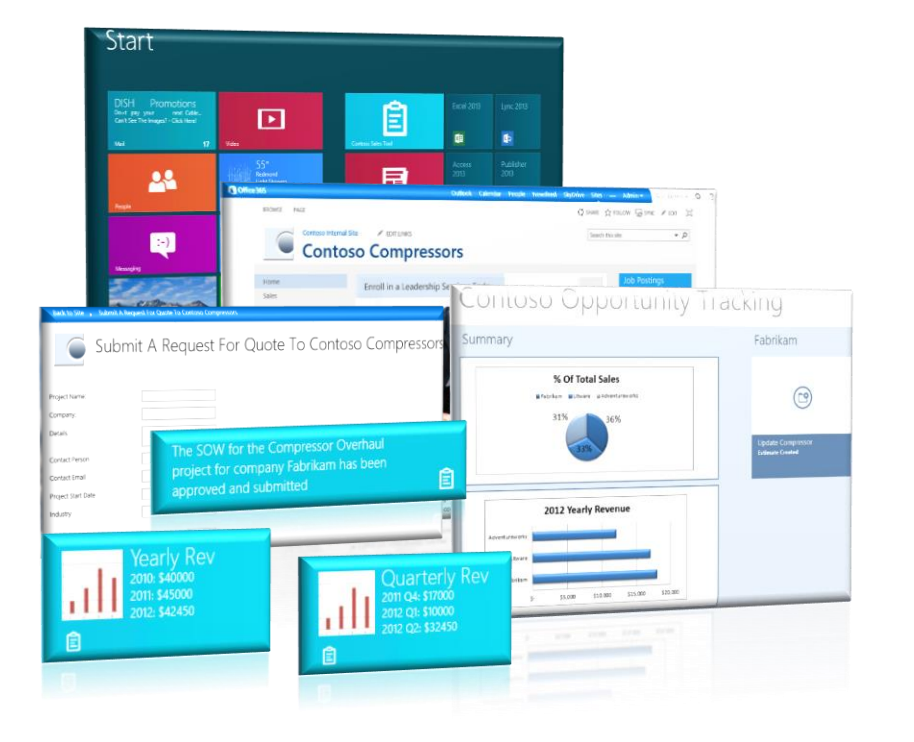

With the new cloud app model for SharePoint and its rich service APIs, your apps can now consume SharePoint better than ever before.

### What data can we extract?

#### Content Types

#### App Data

Files and Documents ا است A<sup>3</sup> Lists Customer Billing and Time Tracking Announcements  $\overline{\phantom{a}}$ People and Groups Picture Library Site Pages A Twitter Search App **Workflow** Customer Orders and Products External List Issue Tracking

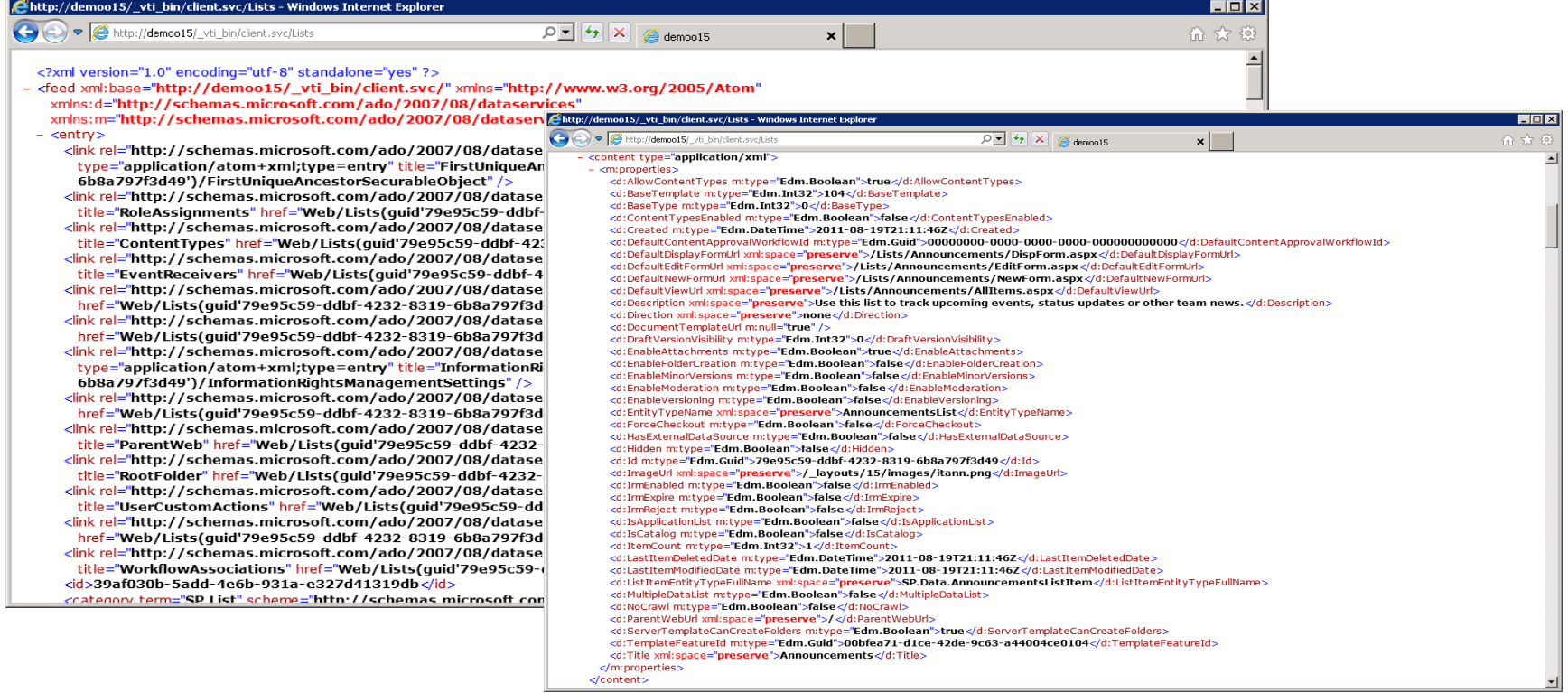

 $\overline{a}$ 

#### What new opportunity it leads to from these data?

![](_page_25_Picture_0.jpeg)

#### Traditional SharePoint site on browser

![](_page_26_Picture_0.jpeg)

#### Win 8 App on slate

à.

200

2010

 $\mathbf{r}_0$ 

 $38$ 

![](_page_26_Picture_2.jpeg)

### Cross device

![](_page_27_Figure_1.jpeg)

### How can we make better use of extracted data?

### **Push Notifications**

![](_page_29_Figure_1.jpeg)

## Search REST API

Green engineering

#### Department

 $\Omega$ 

SharePoint

Contoso Green Green engineering Green energy team SHOW MORE

![](_page_30_Picture_3.jpeg)

Director Operation engineer Principal program manager Sr. product marketing mana... **SHOW MORE** 

#### Keywords

Renewable Energy Solar Panels Green House Summit Thermal Energy SHOW MORE

#### Office Location

Main Campus Building 16

![](_page_30_Picture_9.jpeg)

#### SharePoint SkyDrive Sites

**卷 ?** 

Lori Penor

![](_page_31_Figure_0.jpeg)

#### SharePoint REST service architecture

![](_page_32_Figure_1.jpeg)

### SharePoint REST URI syntax structure

![](_page_33_Figure_1.jpeg)

[http://server/site/\\_api/web/lists/getByTitle\('Announcements'\)/fields/getByTitle\('Description'\)](http://server/site/_api/web/lists/getByTitle()

['\)/fields/getById\(''\)'>http://server/site/\\_api/web/lists\('<guid>'\)/fields/getById\('<guid>'\)](http://server/site/_api/web/lists()

Multiple parameters [http://server/site/\\_api/web/getAvailableWebTemplates\(lcid=1033, includeCrossLanguage=true\)](http://server/site/_api/web/getAvailableWebTemplates(lcid=1033, includeCrossLanguage=true))

#### Odata query options

![](_page_34_Picture_18.jpeg)

['\)/items\\$top=10'>http://server/site/\\_api/web/lists\('<guid>'\)/items\\$top=10](http://server/site/_api/web/lists()

 $\vdash$   $\bigcirc$ 

## **OData Implementation Details**

- OData maps CRUD operations to HTTP verbs
	- · Read operations mapped to HTTP GET
	- · Insert operations mapped to HTP POST
	- · Update operations mapped to HTTP PUT or HTTP MERGE
	- · Delete operations mapped to HTTP DELETE
- Methods will be mapped into either...
	- · Navigator operations (e.g., web.getByTitle) via a GET
	- · Service operations via a POST, PUT, MERGE or DELETE

![](_page_35_Picture_9.jpeg)

![](_page_36_Picture_0.jpeg)

#### Using Internet Explorer to test SharePoint REST API

Using SharePoint REST API for our ASP.NET MVC 4 project

![](_page_38_Picture_0.jpeg)

#### Using SharePoint REST API to pull data

![](_page_39_Picture_1.jpeg)

![](_page_40_Picture_4.jpeg)

![](_page_41_Picture_5.jpeg)

**Example 19** All Processes 1/72 https://alberttesting.sharepoint.com/\_api/Web/Lists/getByTitle(Customers)/items(17)

## Returning ATOM XML vs. JSON

Response data format selected with ACCEPT header

- · XML can be easier to deal with from managed code
- · To get ATOM XML response use "application/atom+xml"
- · JSON is easier to deal with when using JavaScript
- · To get JSON response use

#### "application/json;odata=verbose"

```
<entry xml:base="http://contososerver/_vti_bin/client.svc/"<br>xmlns="http://www.w3.org/2005/Atom"<br>xmlns:d="http://schemas.microsoft.com/ado/2007/08/dataservices",
          xmlns:m="http://schemas.microsoft.com/ado/2007/08/dataservices/metad
   \langle \text{id}\rangle7d0dc2d2-3389-49ec-adb4-43385f374add</id>
   <category term="sp.List" scheme="http://schemas.microsoft.com/ado/2007/08<br><link rel="edit" href="web/Lists(guid'0a432ace-c6c8-4541-babc-e3c8bc3411a
   \langle \text{title} \rangle<updated>2012-02-18T12:37:15Z</updated>
   <author>
      \langlename />
   </author>
   <content type="application/xml">
      <m:properties>
        <d:Id m:type="Edm.Guid">0a432ace-c6c8-4541-babc-e3c8bc3411a6</d:Id>
         <d:Title>Customers</d:Title>
      </m:properties>
   \langle/content>
</entry>
```
![](_page_42_Figure_8.jpeg)

![](_page_42_Picture_9.jpeg)

#### Creating Lists with JavaScript and jQuery

![](_page_43_Figure_1.jpeg)

## What's possible with \_API?

![](_page_44_Figure_1.jpeg)

#### Supported Client Technologies SharePoint 2013 Client side Object Model (CSOM) and REST/OData

![](_page_45_Figure_1.jpeg)

## Key Learning Objectives

![](_page_46_Figure_1.jpeg)

## Perform coded UI test

![](_page_48_Picture_1.jpeg)

![](_page_49_Picture_0.jpeg)

#### Coded UI test

## Coded UI Test Benefits

Perform functional tests. Useful assertion rules. E.g. add, update, delete then verify.

Automation scripts happen at controls id level, not just VBScript recording X, Y co-ordinates

Save time and can be repeated, and run by Test agent on other machines

Perform Web Performance and Load test

![](_page_52_Picture_1.jpeg)

![](_page_53_Picture_0.jpeg)

#### Web Performance & Load tests

## Integrating results back to TFS

![](_page_54_Picture_4.jpeg)

![](_page_55_Picture_0.jpeg)

Learned the new "App" model in SharePoint 2013, learned various deployment options

Encourage ASP.NET MVC adoption, use your favorite model to build SharePoint App, or any other languages

REST API expose SharePoint data to different kind of devices. E.g. web, mobile, slate

Perform quality testing for your SharePoint app

## Key Learning Objectives

![](_page_57_Figure_1.jpeg)

## What's next?

Get Visual Studio 2012 Ultimate - Trial 90 days <http://www.microsoft.com/visualstudio/eng/downloads>

Download Office Developer Tools for Visual Studio 2012 <http://www.microsoft.com/visualstudio/eng/office-dev-tools-for-visual-studio>

Builds apps for SharePoint Overview <http://msdn.microsoft.com/en-US/office/apps>

Start your next SharePoint project as an "App" Note : as a Premium or Ultimate MSDN subscriber, you get a free 1-year of Office 365 subscription including SharePoint online developer account

Learn the SharePoint REST API <http://msdn.microsoft.com/en-us/library/fp142385.aspx>

## $Q & A$

#### Email: albert.ho@microsoft.com